Select the year you would like to see data for.

Select the syndrome you would like to see data for.

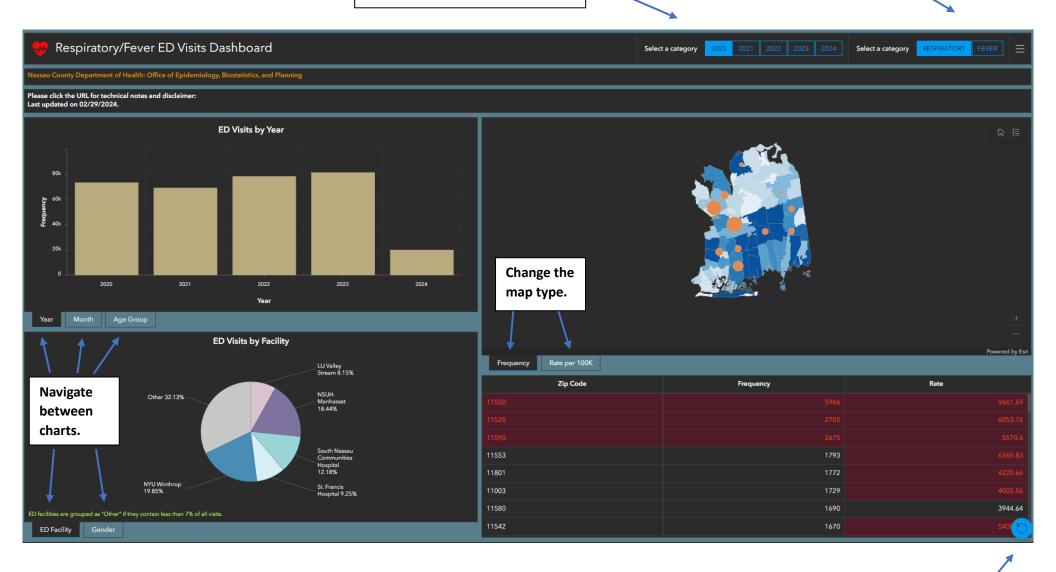

Reset to default dashboard.